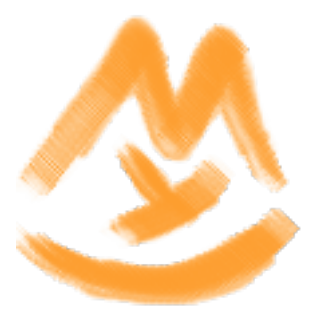

# <span id="page-0-0"></span>**MySmile Documentation**

*Release 0.7.1*

**MySmile team**

October 15, 2015

# **Contents**

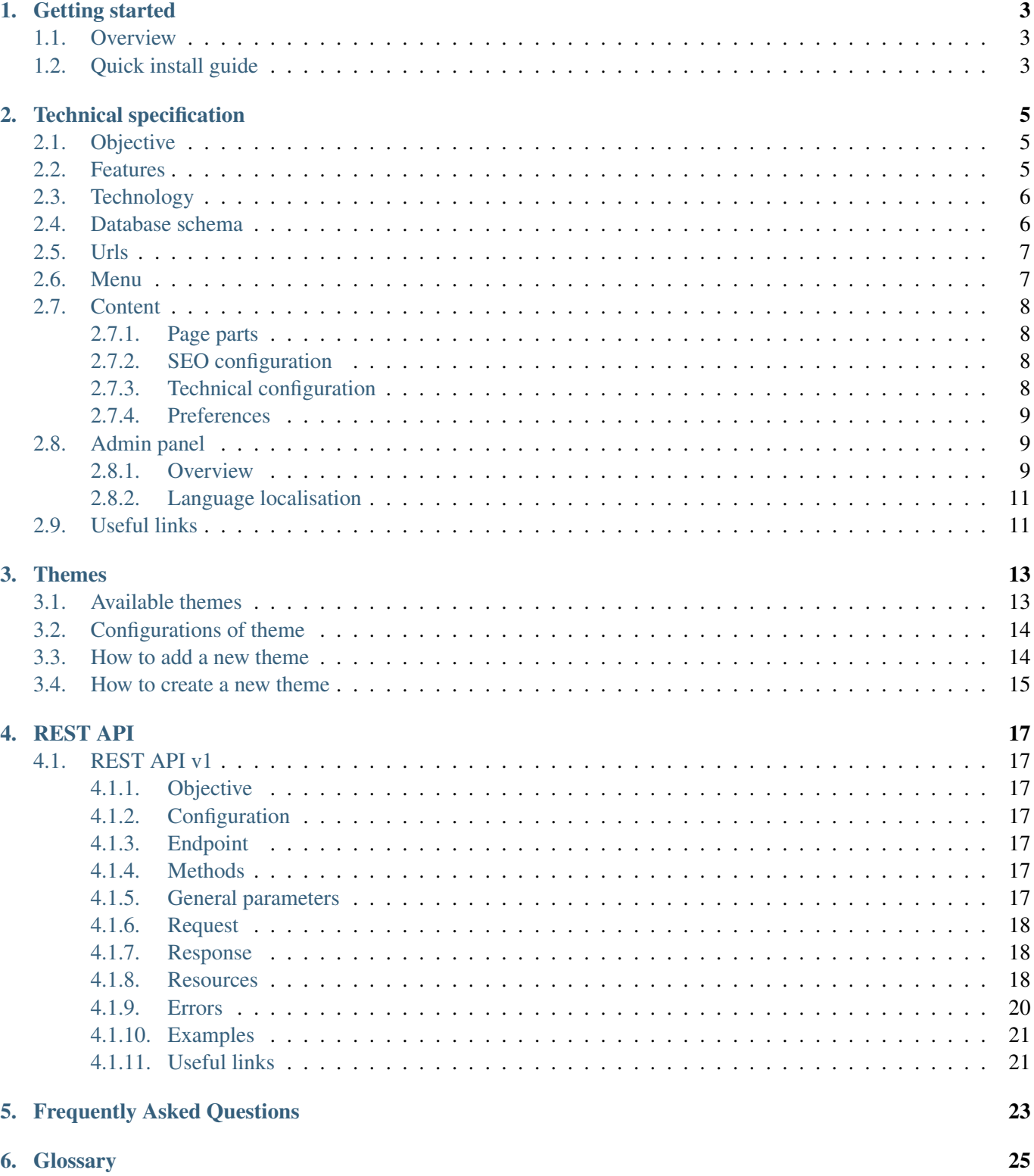

Contents:

# <span id="page-6-0"></span>1. Getting started

## <span id="page-6-1"></span>**1.1. Overview**

MySmile is the lightweight open-source CMS based on Django. It helps to create websites with configurable design and minimum cost. MySmile is best choose for:

- Small websites aimed on static content with limited dynamic. For example such: "Startup business", "Personal site", "Conference".
- Some prototypes/ideas that now looks tiny but has enormous potential to grow. Because MySmile use Diango framework it breaks all barriers for implementation your new features.
- Freshmen Python developers for studying and experimenting.

Innovation MySmile features:

- Use newspaper text organize technology like: columns, incuts.
- REST API helps construct mobile and desktop application
- Moreover REST API client is available, for now it is php client with examples and unitTests
- Design can be modified by admin panel without any additional program coding.
- There are more then 27 unique designers combination! How we get them? Let's look into calculation. Every page consists of the 3 parts: central-column, right-column, bottom-column. Right-column can have 3 columns. And right-column has also 3 components: photo, youtube, text. Additionally every element can or can't be present.
- Additional menu is creating dynamically from pages that is present inside of page as a link. It works like mix of "cloud of links" and "bread crumbs". So you open links and it's on the menu.

Source code is available on [GitHub.](https://github.com/MySmile/MySmile.git/)

Get the latest version with the command:  $\frac{1}{2}$  git clone --branch=master git@github.com:MySmile/mysmile.git

See unstable development version: \$ git clone --branch=dev git@github.com:MySmile/mysmile.git

Please read this documentation or try <http://demo.mysmile.com.ua/> for more information.

# <span id="page-6-2"></span>**1.2. Quick install guide**

It is assumed that the [python](http://python.org) version 3.x and [bower](http://bower.io/) are already installed on your computer.

- 1. Download [MySmile](http://mysmile.com.ua) and unpacked to the project's directory
- 2. Install with one command: **\$ make install**
- 3. In the project directory run a command in the terminal: **\$ python3 manage.py runserver**

Now your website is available on [http://127.0.0.1:8000,](http://127.0.0.1:8000) link to admin page is [http://127.0.0.1:8000/admin.](http://127.0.0.1:8000/admin) Log in with default credentials:

- login: *test*
- password: *test*

# <span id="page-8-0"></span>2. Technical specification

# <span id="page-8-1"></span>**2.1. Objective**

MySmile is the lightweight open-source CMS based on Django. Project focus on context, usability and SEO. It is aimed particularly to small site that provides information about person or business. It is something similar to Blog and Homepage. Information of such site does not change so often as in Blog but more then on Homepage. In other side MySmile can be extended for the way as you want.

### MySmile includes:

- Admin panel for content managing
- SEO: friendly url, meta, HTML5 semantic, Google analytics, etc
- Flexible design configuration

### Example of site structures that MySmile will be a best choose:

- Small business site with pages: "Main", "Products", "Technologies", "Partners", "Contacts".
- Personal site with pages: "Main", "Education", "Hobbies", "Contacts".
- Conference site with pages: "Main", "Schedule", "Speakers", "Accommodation", "Contacts".
- Quick start of Python and Django.

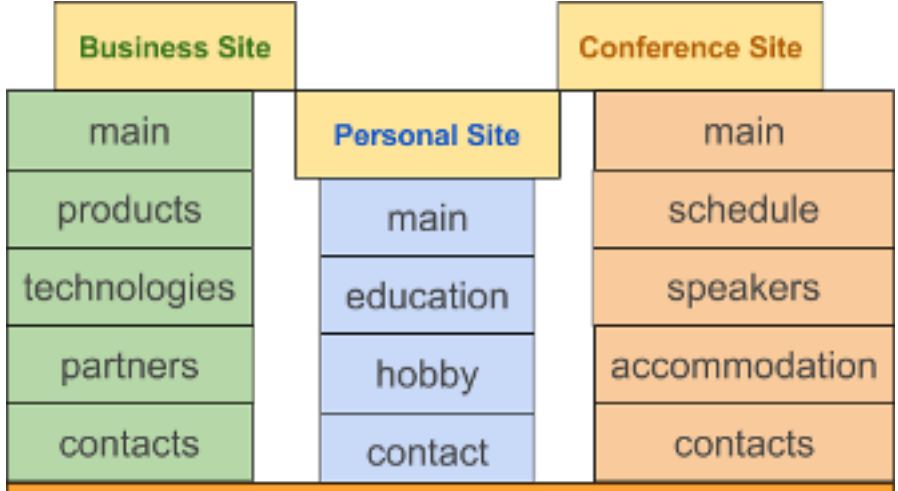

# <span id="page-8-2"></span>**2.2. Features**

Fundamental features:

- Internationalization and localization
- Google Analytics is connected
- Sitemap.xml is generated on fly
- Two fully responsive *[themes](#page-16-0)* out of the box
- Switching between the themes from admin
- User interface that ["Don't make me think"](http://en.wikipedia.org/wiki/Don%27t_Make_Me_Think/)
- Additional dynamic menu like a mix of "cloud of links" and "bread crumbs"
- REST API with [REST API Client on PHP, Java, Python](http://mysmile.com.ua/en/download.html/)
- Unlimited number of pages

```
SEO features:
```
- HTML5 semantic
- Sitemap.xml
- Robots.txt
- Friendly *[Urls](#page-10-0)*
- Meta tags
- Alt attribute for images

### See also:

*[SEO configuration](#page-11-2)*

# <span id="page-9-0"></span>**2.3. Technology**

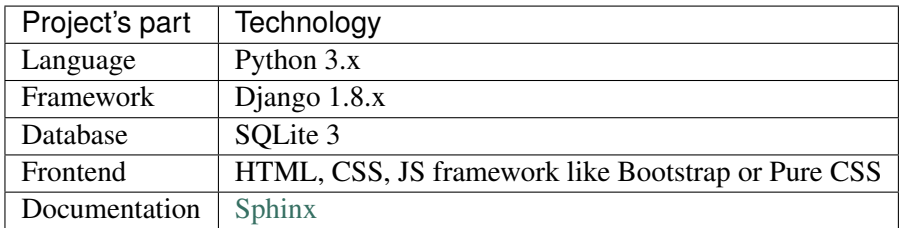

Also used third-party components:

- 1. [JSColor](http://jscolor.com/) as colorpicker in admin
- 2. [Bootstrap,](http://getbootstrap.com/) [Pure CSS](http://purecss.io/) into *[themes](#page-16-0)*.

# <span id="page-9-1"></span>**2.4. Database schema**

Database schema is designed with a [MySQL Workbench.](http://dev.mysql.com/downloads/workbench/) It is available here.

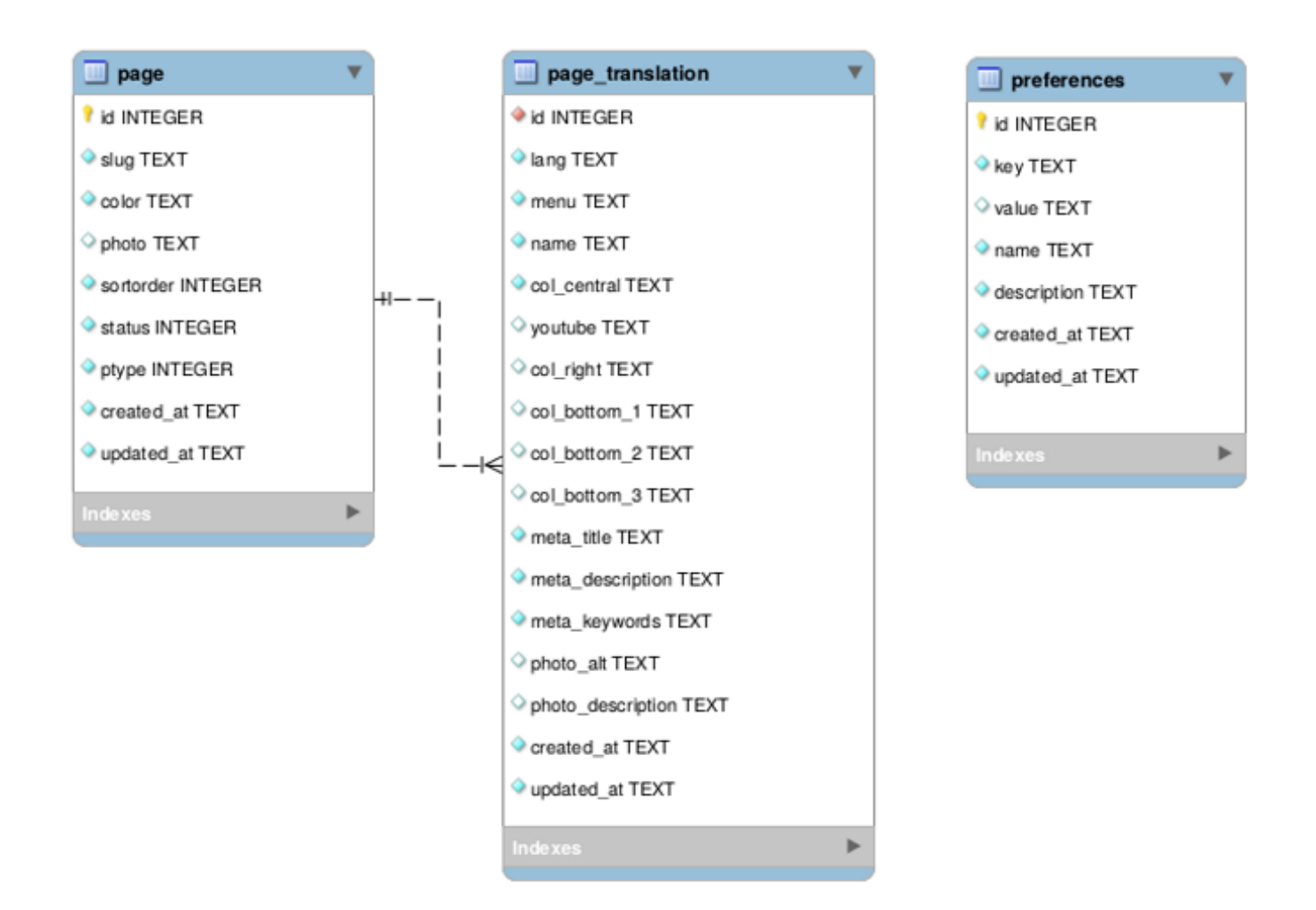

# <span id="page-10-0"></span>**2.5. Urls**

URL is user friendly based on unique slug. Valid characters for slug are alpha numeric and hyphen to join words. For instance: <http://mysmile.com.ua/en/about-company.html>

### <span id="page-10-1"></span>**2.6. Menu**

#### MySmile provides two types of menu:

- Main menu like "home", "about", "contact", etc.
- Additional dynamic menu internal links inside page for instance "readme", "instructions", etc.

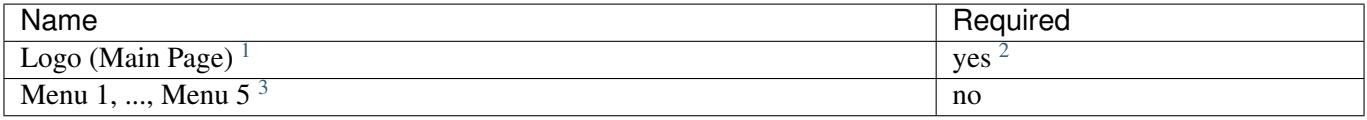

<span id="page-10-2"></span><sup>1</sup>Click on Logo is always follow to the first page from menu. Therefore changing menu order automatically change link for Logo.

<sup>2</sup>"Main page" is recommended page with slug name "index".

<sup>&</sup>lt;sup>3</sup>The optimal number of the main menu.

# <span id="page-11-0"></span>**2.7. Content**

All content can be changed via the *[Admin panel](#page-12-1)*.

# <span id="page-11-1"></span>**2.7.1. Page parts**

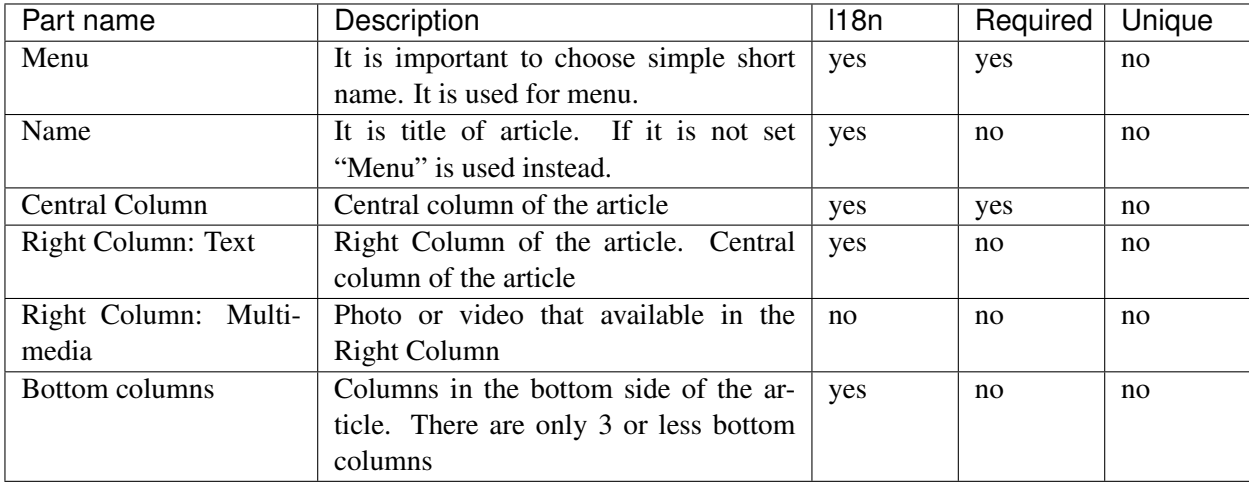

### <span id="page-11-2"></span>**2.7.2. SEO configuration**

Search engine optimization (SEO) is presented as configuration parameters. Table bellow describe properties of such options.

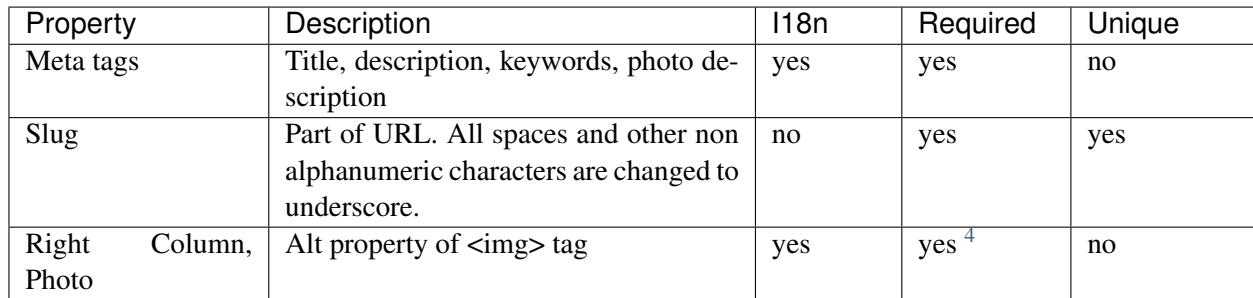

#### See also:

[Google recommendation](https://support.google.com/webmasters/answer/35291?hl=en/) for SEO.

### <span id="page-11-3"></span>**2.7.3. Technical configuration**

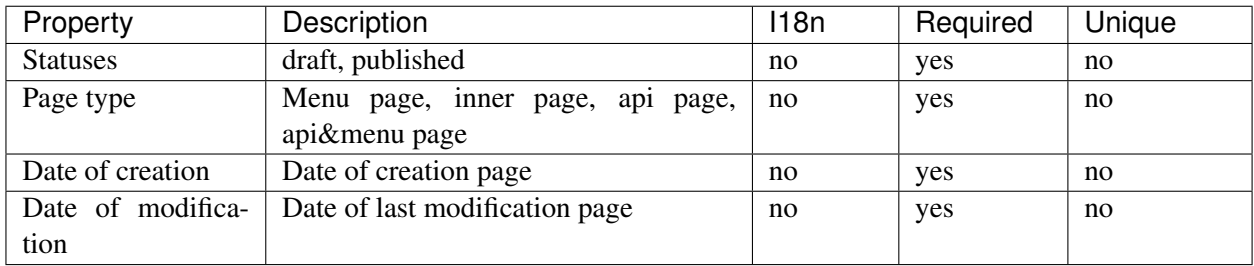

<span id="page-11-4"></span>4 If Photo available

## <span id="page-12-0"></span>**2.7.4. Preferences**

Preferences contains information of contact and general technical information. All of them can be changed from the *[Admin panel](#page-12-1)*.

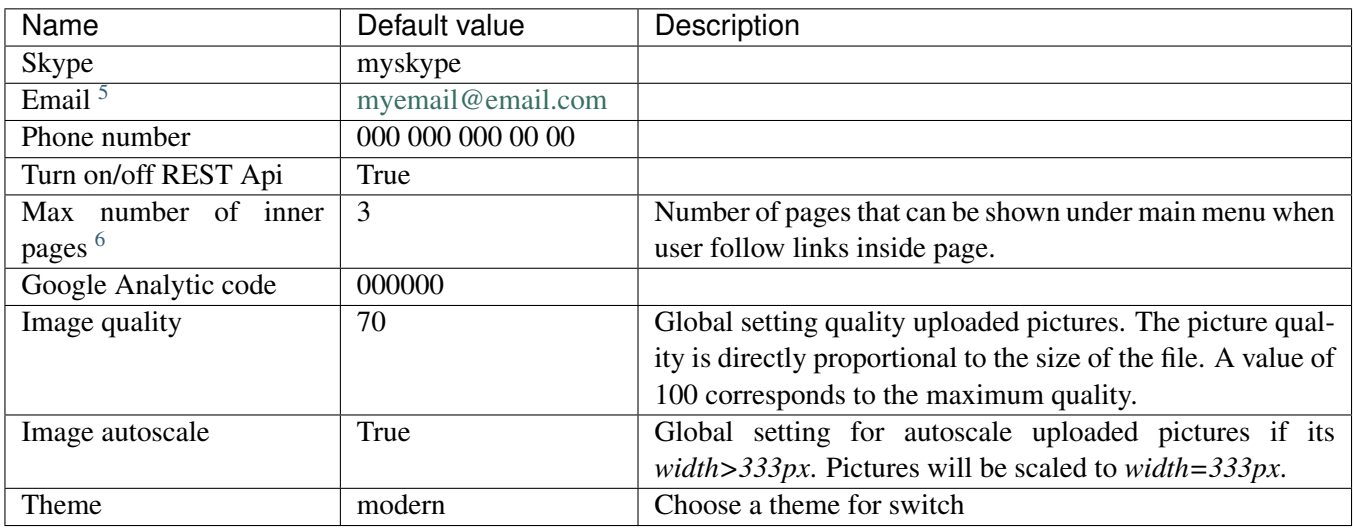

### See also:

*[Technical configuration](#page-11-3)*.

# <span id="page-12-1"></span>**2.8. Admin panel**

All content can be changed via the Admin panel.

### <span id="page-12-2"></span>**2.8.1. Overview**

Multilingual admin panel is available <http://127.0.0.1:8000/admin/>

- Username: *test*
- Password: *test*

<span id="page-12-3"></span> ${}^{5}E$ -mail is automatically converted to the image for protection against spam bots.  $6$ Number of pages of type inner page may be infinitely.

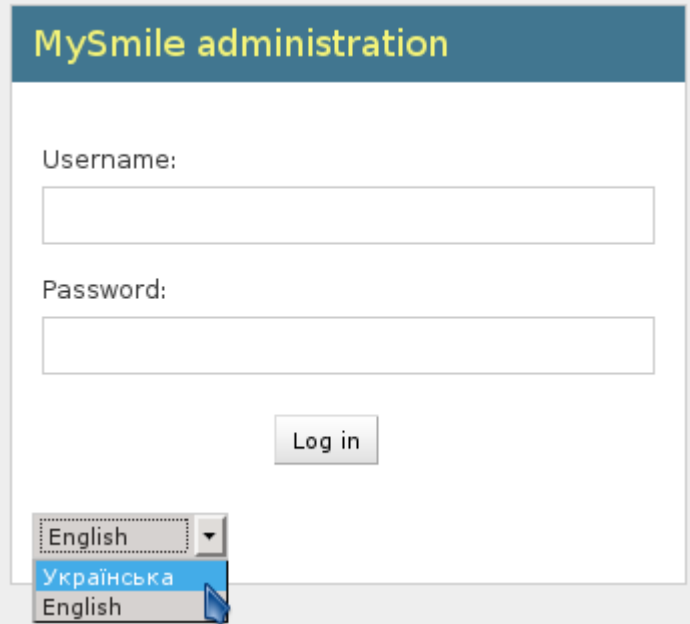

# MySmile v0.7.1 administration

# Site administration

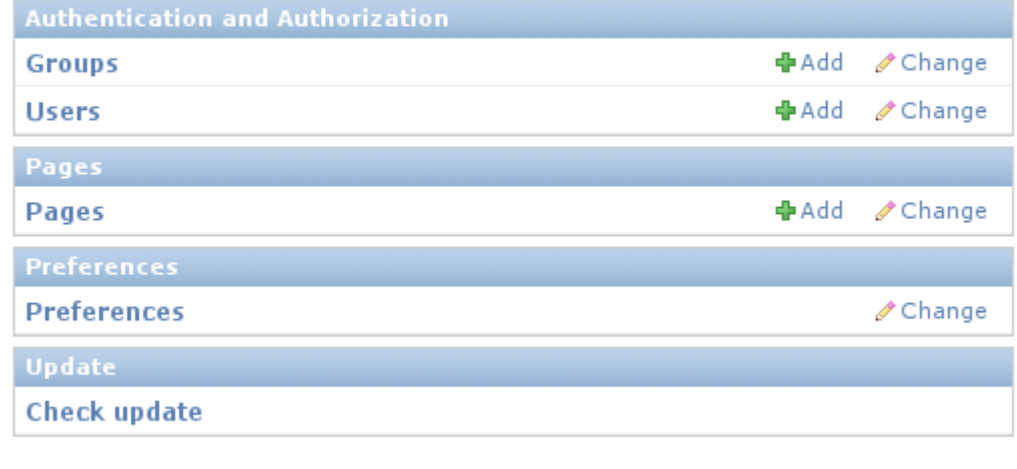

English

 $\vert \cdot \vert$ 

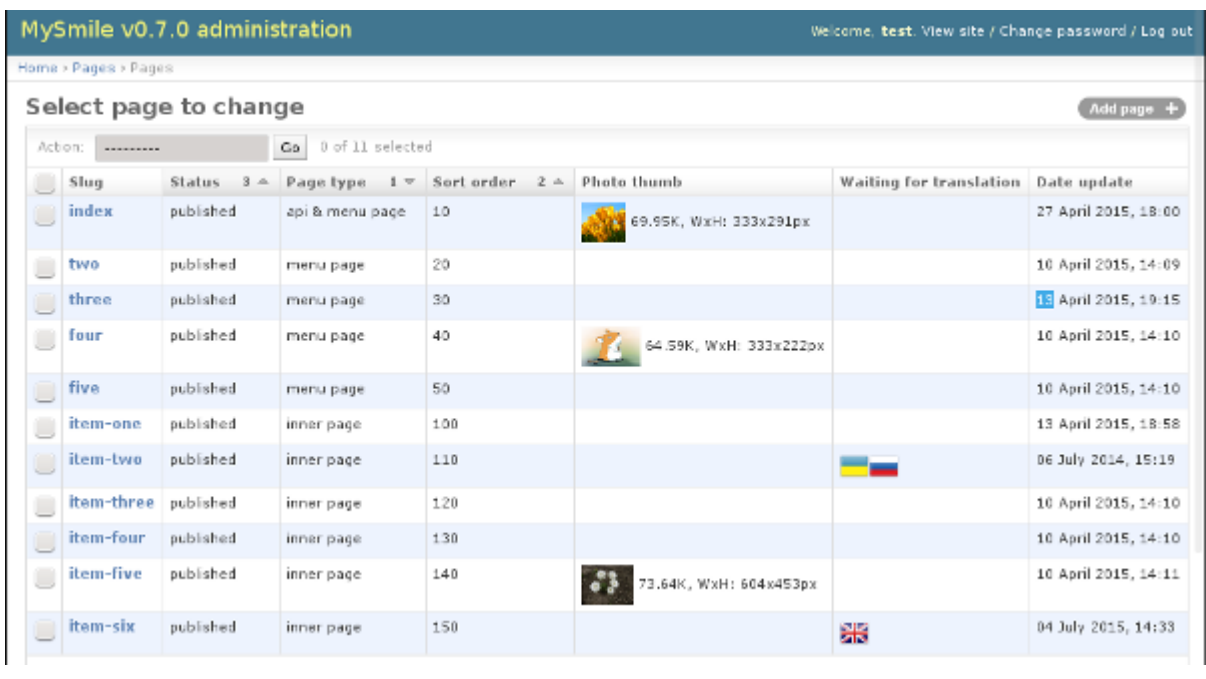

Home > Preferences > Preferences

## Select Preference to change

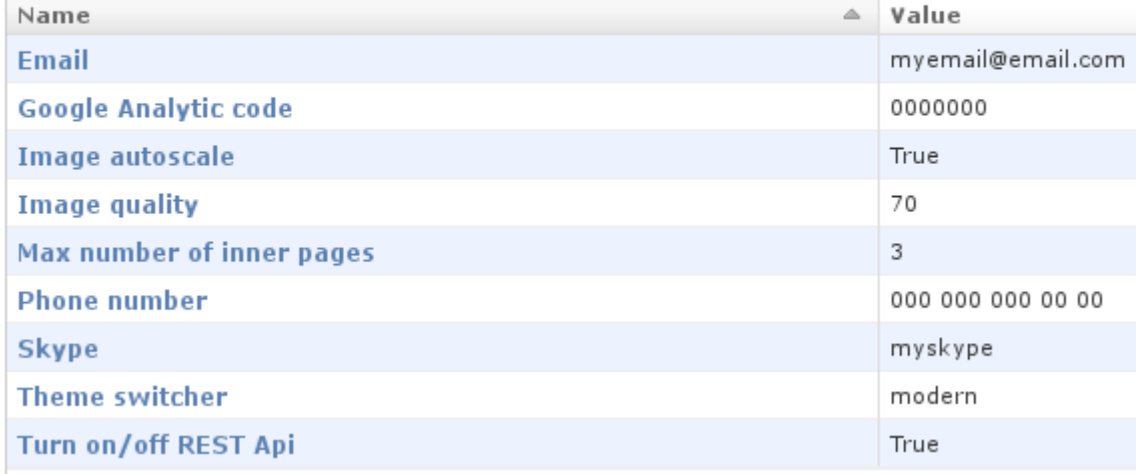

### <span id="page-14-0"></span>**2.8.2. Language localisation**

Add another language with option LANGUAGES in *mysmile/settings/base.py*. For example, this language will be Polish. Create directory *pl* into directory *mysmile/locale/*

Run command:

```
$ make makemessages lang=pl
```
Open and translate files *locale/pl/LC\_MESSAGES/django.po*, then run::

```
$ make compilemessages lang=pl
```
# <span id="page-14-1"></span>**2.9. Useful links**

• [http://ec.europa.eu/ipg/basics/legal/cookies/index\\_en.htm/](http://ec.europa.eu/ipg/basics/legal/cookies/index_en.htm/)

- [http://en.wikipedia.org/wiki/Directive\\_on\\_Privacy\\_and\\_Electronic\\_Communications/](http://en.wikipedia.org/wiki/Directive_on_Privacy_and_Electronic_Communications/)
- <http://www.python.org/>
- <https://www.djangoproject.com/>
- <https://docs.djangoproject.com/en/dev/intro/tutorial01/>

# <span id="page-16-0"></span>3. Themes

### <span id="page-16-1"></span>**3.1. Available themes**

Two fully responsive themes out of the box.

Classic based on [Pure CSS](http://purecss.io/)

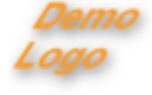

Three Four Five Main Two

#### Page with all blocks

Lorem ipsum dolor sit amet, consectetur adipiscing elit. Nam et sollicitudin elit. Cras posuere dolor et enim imperdiet consectetur. Vivamus sed elit volutpat erat porttitor facilisis ut at leo. Nullam mi mauris, aliquam ut pellentesque ut, dapibus et purus. Nam hendrerit sollicitudin ipsum a laoreet. Fusce eleifend convallis posuere. Donec quis felis magna. Vivamus dignissim ultricies mi id vehicula. Mauris sit amet sodales nunc.

Nunc ut risus turpis. In purus elit, tempus in ornare id, placerat sit amet odio. Sed vulputate porta lectus sed condimentum. Duis vitae lobortis felis. In iaculis aliquam ante eu placerat. Suspendisse tristique tortor eget urna porttitor ac suscipit purus iaculis. Etiam molestie dolor non nunc cursus ac pretium libero adipiscing. Donec eget arcu magna. Quisque et diam at enim ullamcorper aliquet. Vivamus non arcu at lectus mattis accumsan ac at sem. Nunc sodales tortor quis nulla venenatis cursus. Pellentesque habitant morbi tristique senectus et netus et malesuada fames ac turpis egestas.

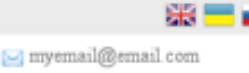

2 000 000 000 00 00 **B** myskype

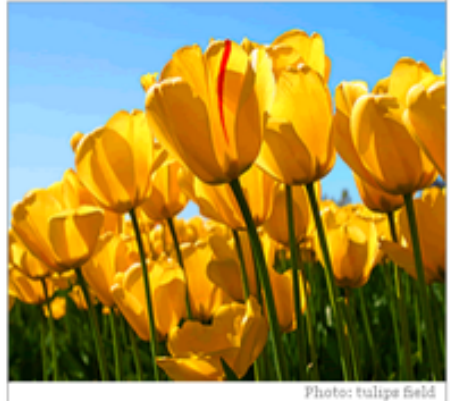

Lorem ipsum dolor sit amet, consectetur adipiscing elit.

Vestibulum sit amet eros eu dolor pellentesque dignissim ut vitae velit. Donec

imperdiet tempor erat non elementum. Donec justo libero, viverra in viverra quis, feugiat vitae orci. Nunc tempus sodales nunc, in consequat neque ultrices vel. Quisque sapien leo, facilisis at tincidunt ac, sagittis non lacus. Fusce lorem nisi, hendrerit eget condimentum vitae, porttitor vulputate tellus.

Suspendisse iaculis ultrices enim quis eleifend. In lacinia velit at tellus placerat dapibus. Maecenas id semper massa. Lorem ipsum dolor sit amet, consectetur adipiscing elit. Lorem ipsum dolor sit amet, consectetur adipiscing elit. Nunc hendrerit pulvinar eros sit amet auctor.

Suspendisse iaculis ultrices enim quis eleifend. In lacinia velit at tellus placerat dapibus. Maecenas id semper massa. Lorem ipsum dolor sit amet, consectetur adipiscing elit. Lorem ipsum dolor sit amet, consectetur adipiscing elit. Nunc hendrerit pulvinar eros sit amet auctor.

Suspendisse iaculis ultrices enim quis eleifend. In lacinia velit at tellus placerat dapibus. Maecenas id semper massa. Lorem ipsum dolor sit amet, consectetur adipiscing elit. Lorem ipsum dolor sit amet, consectetur adipiscing elit. Nunc hendrerit pulvinar eros sit amet auctor.

copyright 2012

powered by MySmile

#### Modern based on [Bootstrap](http://getbootstrap.com/)

Twn Three Four Five

# Page with all blocks

Suspendisse iaculis ultrices enim quis eleifend. In lacinia

adipiscing elit. Lorem ipsum dolor sit amet, consectetur

velit at tellus placerat dapibus. Maecenas id semper

adipiscing elit. Nunc hendrerit pulvinar eros sit amet

massa. Lorem ipsum dolor sit amet, consectetu

Lorem ipsum dolor sit amet, consectetur adipiscing elit. Nam et sollicitudin elit. Cras posuere dolor et enim imperdiet consectetur. Vivamus sed elit volutpat erat portitor facilisis ut at leo. Nullam mi mauris, aliquam u pellentesque ut, dapibus et purus. Nam hendrerit solicitudin ipsum a lacreet. Fusce eleifend convallis posuere. Donec quis felis magna. Vivamus dignissim ultricies mi id vehicula. Mauris sit amet sodales nunc.

Nunc ut risus turpis. In purus elit, tempus in ornare id, placerat sit amet odio. Sed vulputate porta lectus sed condimentum. Duis vitae lobortis felis. In iaculis aliquam ante eu placerat. Suspendisse tristique tortor eget urna porttitor ac suscipit purus iaculis. Etiam molestie dolor non nunc cursus ac pretium libero adipiscing. Donec eget arou magna. Quisque et diam at enim ullamcorper aliquet. Vivamus non arou at lectus mattis accumsan ac at sem. Nunc sociales tortor quis nulla venenatis cursus. Pellentesque habitant morbi tristique senectus et netus et malesuada fames ac turpis egestas.

Vestibulum sit amet eros eu dolor pellentesque dignissim ut vitae velit. Donec imperdiet tempor erat non elementum. Donec justo libero, viverra in viverra quis, feugiat vitae orci. Nunc tempus sodales nunc, in consequat neque ultrices vel. Quisque sapien leo, facilisis at tincidunt ac, sagittis non lacus. Fusce lorem nisi, hendrerit eget condimentum vitae, porttitor vulputate tellus.

auctor

Suspendisse iaculis ultrices enim quis eleifend. In lacinia velit at tellus placerat dapibus. Maecenas id semper massa. Lorem ipsum dolor sit amet, consectetur adipiscing elit. Lorem ipsum dolor sit amet, consectetur adipiscing elit. Nunc hendrerit pulvinar eros sit amet

Suspendisse iaculis ultrices enim quis eleifend. In lacinia velit at tellus placerat dapibus. Maecenas id semper massa. Lorem ipsum dolor sit amet, consectetur adipiscing elit. Lorem ipsum dolor sit amet, consectetur adipiscing elit. Nunc hendrerit pulvinar eros sit amet auctor.

@ 2015 MySmile, all right reserved

Property Description 118n Required Unique Color Color of active menu and vertical line on left side. Each page can have its own no yes no

Note: Property *Color* use in *[classic](#page-16-1)* theme only

<span id="page-17-0"></span>**3.2. Configurations of theme**

# <span id="page-17-1"></span>**3.3. How to add a new theme**

The new theme can be added manually by placing files in the appropriate directories

color vertical line on left side.

- apps/pages/templates/themes
- mysmile/static/themes

In this case the name of new theme is added automatically into admin panel. Switching between themes can be done using the *[preferenses](#page-12-0)*.

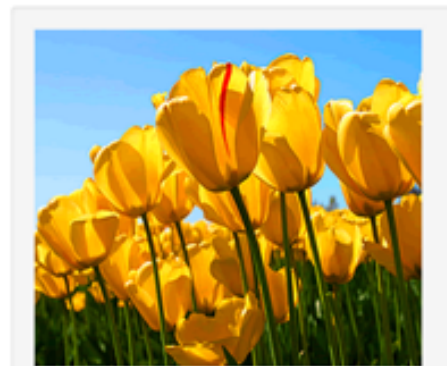

Lorem ipsum dolor sit amet, consectetur adipiscing elit

Photo: tulips field

Main

See also:

**El** myskype

auctor

og myemail@email.com

22 000 000 000 00 00

*[How to add a new theme](#page-17-1)*

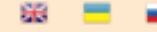

# <span id="page-18-0"></span>**3.4. How to create a new theme**

The new theme is created from any available template, which can be downloaded from the Internet.

# <span id="page-20-0"></span>4. REST API

# <span id="page-20-1"></span>**4.1. REST API v1**

This is version API based of Django.

### <span id="page-20-2"></span>**4.1.1. Objective**

REST API provides access to MySmile data. As a result it makes possible to create alternative UI design based for instance on [AngularJS](http://angularjs.org) or even use as a part of [Wordpress.](https://wordpress.org/) For such purpose PHP and Java clients were created (Python client is on a way).

### <span id="page-20-3"></span>**4.1.2. Configuration**

REST API is configurable feature in the MySmile project. Therefore to turn on/off it is need to change *[Preferences](#page-12-0)* configuration parameter.

### <span id="page-20-4"></span>**4.1.3. Endpoint**

Endpoint of api is http://mysmile.com.ua/api/.

### <span id="page-20-5"></span>**4.1.4. Methods**

MySmile api is support only /GET method.

### <span id="page-20-6"></span>**4.1.5. General parameters**

List bellow show required parameters that have default values. It means that if they are not present in request that default value are going to be used.

### **Format**

It sets format of request/response. Currently it is supported [JSON](http://en.wikipedia.org/wiki/JSON) but for future other types will be acceptable [XML](http://en.wikipedia.org/wiki/XML) or [JSONP.](http://en.wikipedia.org/wiki/JSONP)

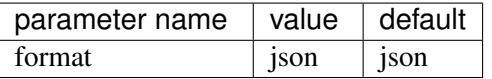

### **Version monitoring**

Parameter that shows what version of api is used.

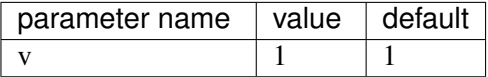

Note: This parameter is not used now. It is reserved for in future need for version migration politics.

### **Language**

Parameter that sets language of response.

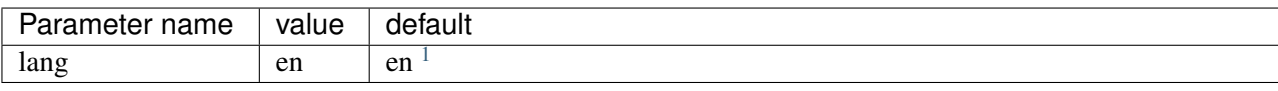

### <span id="page-21-0"></span>**4.1.6. Request**

Request format is: endpoint + resource + required parameters. General parameters can be omitted because they have default values. For instance request to get content with slug *home* in *json* format with *en* language:

/content?slug=home&v=1&lang=en&format=json

The same but with omitted general parameters:

/content?slug=home

Request to get list of all contents:

/content

See *[Examples](#page-24-0)* for details.

### <span id="page-21-1"></span>**4.1.7. Response**

Response contains code and body (accordingly HTTP specification). Body has duplicated HTTP code value.

#### **JSON**

#### **Success**

General format of success response is:

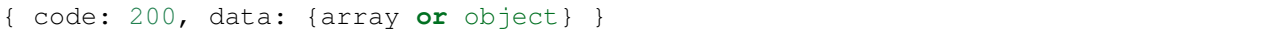

#### Example:

```
code: 200, data: ["home", "about", "price", "contact"] }
```
### **Failure**

#### General format of failure response is:

code: HTTP code, msg: "Error message" }

Example:

code: 500, msg : "Internal server error"

### <span id="page-21-2"></span>**4.1.8. Resources**

Those parameters should be presented in the every request otherwise default values will be used.

<span id="page-21-3"></span><sup>&</sup>lt;sup>1</sup>The default value is the first order LANGUAGES from *settings/base.py* 

### **Content**

That resource returns content of current page by slug or list of available contents if slug is not set.

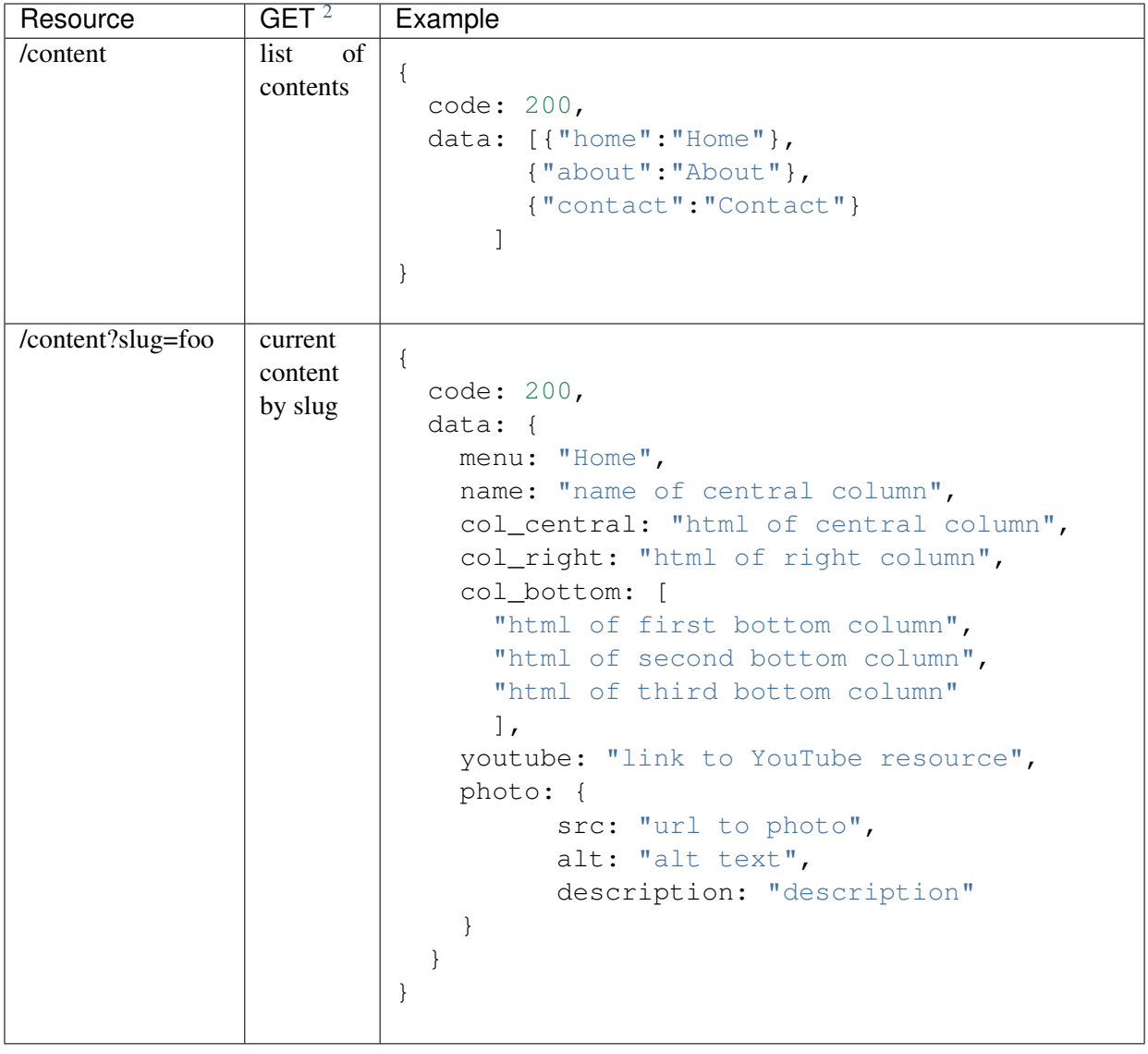

### **Language**

That resource returns list of available languages.

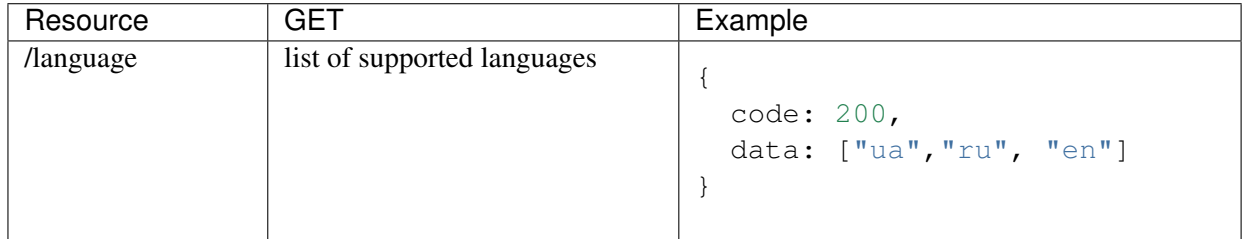

### **Contact**

That resource  $3$  returns structured contact information such as phone, email, skype.

<span id="page-22-0"></span><sup>&</sup>lt;sup>3</sup> Parameters of response configurable through MySmile settings table in database (since v 0.5.0 of api sever).

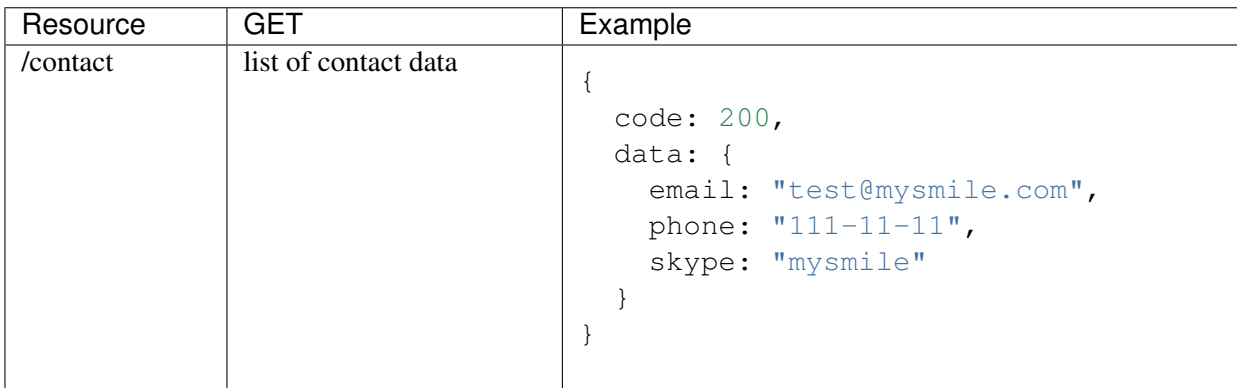

### **Notes**

### <span id="page-23-0"></span>**4.1.9. Errors**

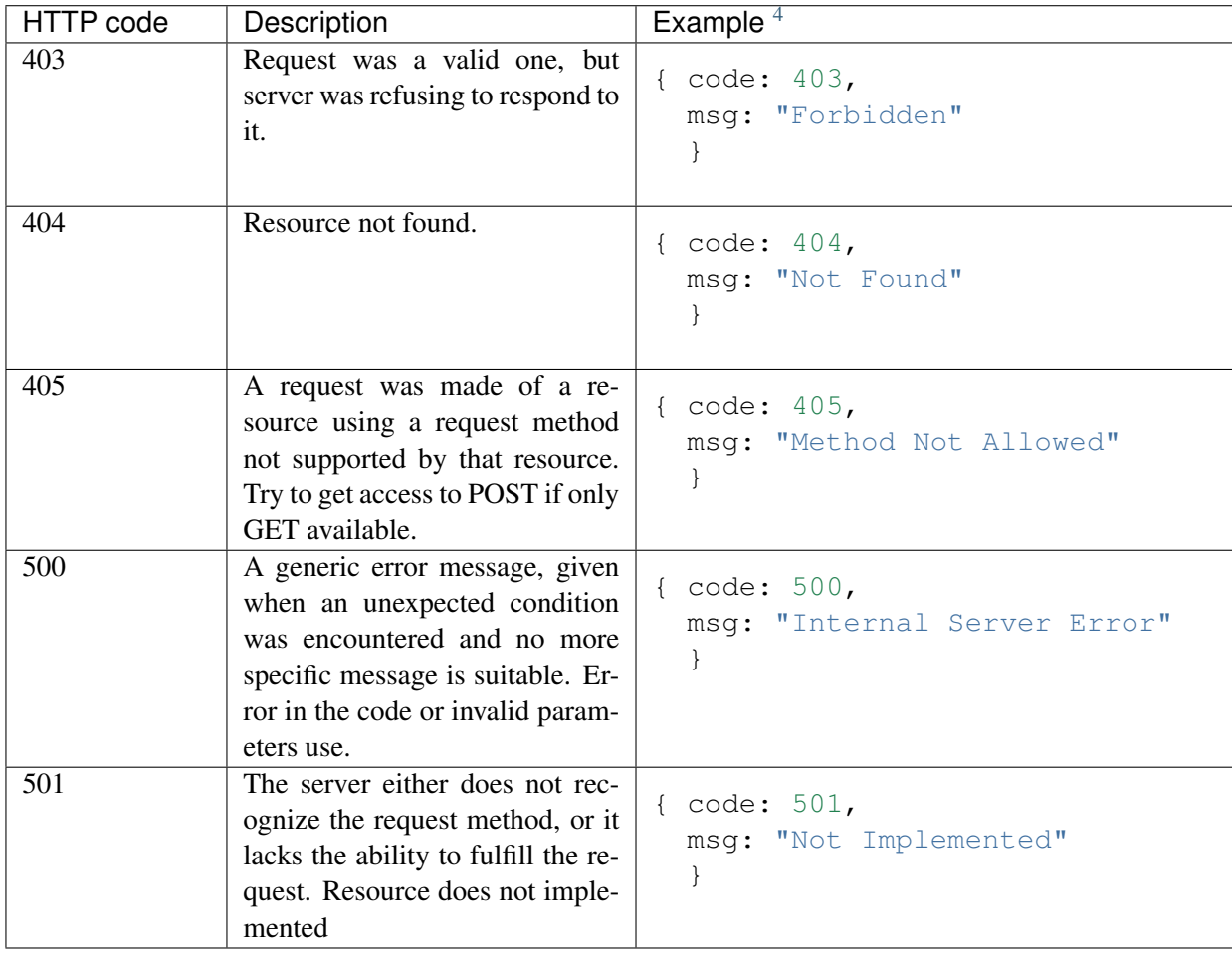

# <span id="page-24-0"></span>**4.1.10. Examples**

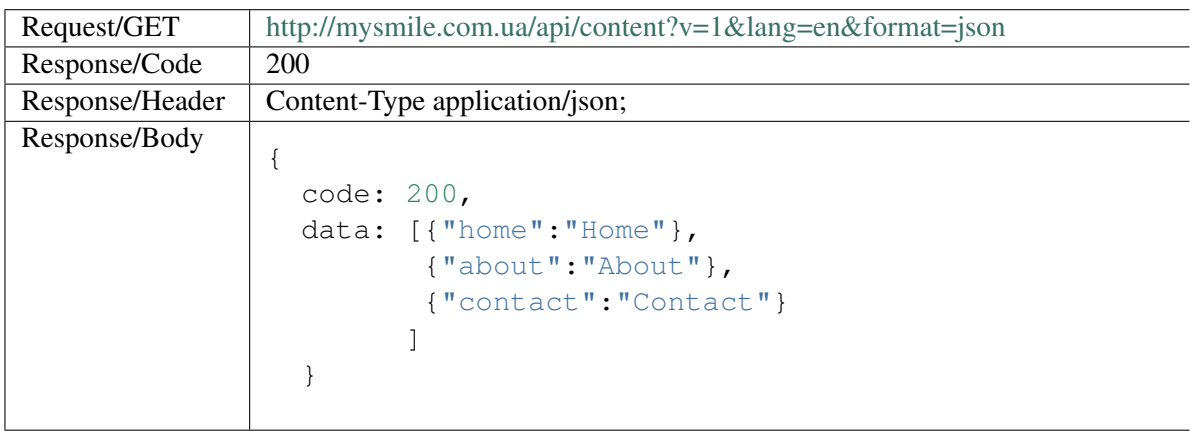

### <span id="page-24-1"></span>**4.1.11. Useful links**

- 1. Apigee: <http://www.youtube.com/watch?v=QpAhXa12xvU>
- 2. Http code:
- [http://en.wikipedia.org/wiki/List\\_of\\_HTTP\\_status\\_codes](http://en.wikipedia.org/wiki/List_of_HTTP_status_codes)
- [http://www.w3schools.com/tags/ref\\_httpmessages.asp](http://www.w3schools.com/tags/ref_httpmessages.asp)
- 3. JSON: <http://www.json.org/>

# <span id="page-26-0"></span>5. Frequently Asked Questions

### Can I use the MySql database instead of SQLite?

Yes. To do this, do the following:

- 1. Run \$ pip3 install pymysql == 0.6.7
- 2. Add into *manage.py* this lines befor line if  $\text{name}$  ==  $\text{``main}$ ...

```
import pymysql
pymysql.install_as_MySQLdb()
```
3. Set Django DATABASES settings in *config/local.py* like

```
DATABASES = {
  'default': {
      'ENGINE': 'django.db.backends.mysql',
      'NAME': 'mysmile',
      'USER': 'root',
      'PASSWORD': 'password',
      'HOST': '127.0.0.1',
      'PORT': '3306',
  }
}
```
- 4. Create database *mysmile*
- 5. Run command \$ make newdb
- 6. Run local server \$ make run

# <span id="page-28-1"></span><span id="page-28-0"></span>6. Glossary

additional menu Additional menu is a dynamic navigation that is generated from inner pages after lasts were visited. Configuration key "MAX\_INNERLINK\_HISTORY" set a max number of such pages in menu.

See also:

*[Preferences](#page-12-0)*.

api page Api page is specify pages that are available only from REST API.

See also:

*[Technical configuration](#page-11-3)*.

api & menu page Api & menu page is an combination of api page and menu page.

See also:

*[Technical configuration](#page-11-3)*.

inner page Inner page is characterised pages that used as link inside of menu page. Such kind of pages are not part of main menu but from visited inner pages are formed the additional menu.

See also:

*[Technical configuration](#page-11-3)*.

menu page Menu page is described pages that are shown in the main menu.

See also:

*[Technical configuration](#page-11-3)*.

# Index

# A

additional menu, [25](#page-28-1) api & menu page, [25](#page-28-1) api page, [25](#page-28-1)

# I

inner page, [25](#page-28-1)

# M

menu page, [25](#page-28-1)